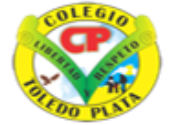

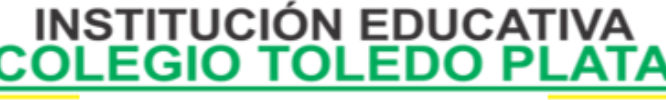

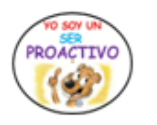

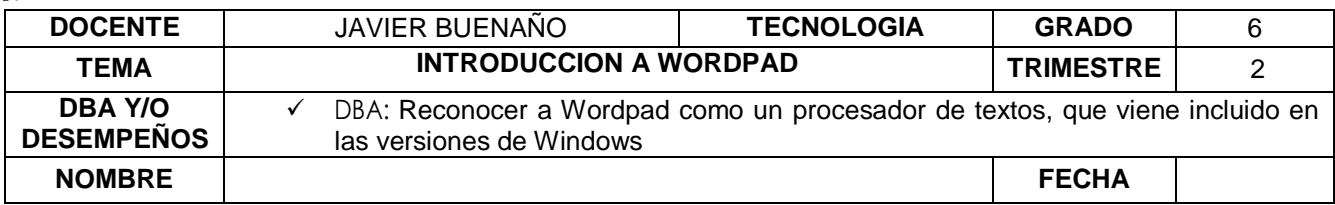

#### **EXPLORACION : OBSERVAR EL SIGUIENTE VIDEO: [https://www.youtube.com/watch?v=oh7fd7N9\\_XY](https://www.youtube.com/watch?v=oh7fd7N9_XY)**

### **APROPIACION DEL CONOCIMIENTO WORDPAD**

Los [procesadores de texto](https://definicion.de/procesador-de-texto/) son programas informáticos que permiten la creación y edición de documentos de texto en una [computadora.](https://definicion.de/computadora) Este tipo de [software](https://definicion.de/software) ofrece una gran cantidad de funcionalidades para las tareas de redacción, que hacen el trabajo más fácil y potencian la creatividad de sus usuarios, liberándolos de presiones tales como la que supone la maquetación a mano.

WordPad es uno de los procesadores de texto más populares del mundo. Desarrollado por la compañía norteamericana [Microsoft,](http://www.microsoft.com/) este programa forma parte de la mayoría de las versiones del sistema operativo [Windows;](https://definicion.de/windows/) en otras palabras, se ofrece de forma gratuita y permite la confección de simples documentos sin necesidad de adquirir otra aplicación.

Se trata de un procesador de texto de [características](https://definicion.de/caracteristica/) básicas, con muchas menos funciones que Microsoft Word, por ejemplo. Comenzó a incluirse en el sistema operativo a partir de Windows 95, en reemplazo de Windows Write.

No debe confundirse WordPad con el Bloc de notas, otra [aplicación](https://definicion.de/aplicacion/) incluida en el sistema operativo de Microsoft, ya que este último no permite la creación de texto con formato (color y tipo de fuente, márgenes, etcétera).

Escoger entre distintas fuentes, cambiar el tamaño y los colores de las letras, aplicar negrita o cursiva, subrayar las palabras, buscar dentro de los documentos y agregar imágenes y otros tipos de objetos son algunas de las prestaciones de WordPad.

Muchas [versiones](https://definicion.de/version/) de WordPad permiten abrir documentos creados con Word, aunque suelen producirse problemas de formato. Guardar en formato Word, en cambio, no es posible.

La ausencia de un corrector ortográfico y la imposibilidad de manejar tablas se encuentran entre los principales puntos débiles de WordPad en comparación a otros procesadores de texto. Por lo tanto, puede afirmarse que WordPad sólo es apropiado para tareas básicas.

A simple vista puede parecer innecesario incluir tanto el Bloc de notas como Wordpad en el paquete Windows, dado que ambos ofrecen el mínimo de funcionalidad de su [género.](https://definicion.de/genero/) Sin embargo, es necesario señalar que tienen las herramientas suficientes como para cubrir un número considerable de necesidades.

El actual WordPad no tiene manejo de tablas, ni corrección de errores ortográficos, pero si posee reconocimiento de voz y TSF. También permite abrir documentos de Word (a veces con problemas en sus formatos) pero no permite guardarlos. En el [Windows Vista,](http://es.wikipedia.org/wiki/Windows_Vista) WordPad ya no admite la posibilidad de leer archivos en formato Word debido a los problemas de formatos y al rendimiento incorrecto.

WordPad se introdujo en el Windows 95, reemplazando a Windows Write, que entró con todas las versiones anteriores de Windows

#### **LA VENTANA DE WORDPAD**

Para abrir WordPad, haga clic en el botón INICIO, haga clic en TODOS LOS PROGRAMAS, haga clic en ACCESORIOS y, a continuación, haga clic en WORDPAD.

## VIVENCIANDO VALORES CONSTRUYENDO CALIDAD **Calle 12 # 14-12 Barrio Toledo Plata - Teléfono: 5 875244 - Cúcuta**

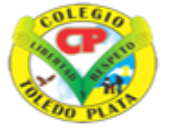

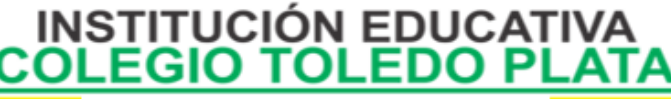

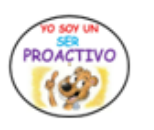

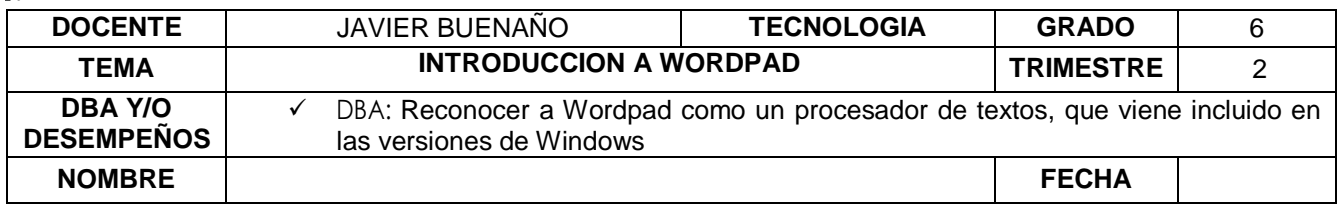

### **LA VENTANA DE WORDPAD SE DIVIDE EN CUATRO PARTES PRINCIPALES**:

Barra de herramientas: La barra de herramientas contiene botones para realizar operaciones básicas, como guardar e imprimir. Para conocer la función que realiza cada uno de los botones, coloque el puntero del mouse sobre el botón. Aparece un cuadro emergente que muestra la función del botón.

Barra de formato: Los botones de la barra de formato se pueden utilizar para dar formato al texto del documento. Por ejemplo, puede seleccionar la fuente, el color y la alineación del texto.

Regla: Utilice la regla para comprobar el diseño y la colocación del texto en el documento.

Área del documento: Aquí es donde puede escribir el documento, realizar cambios en el texto y aplicar el formato.

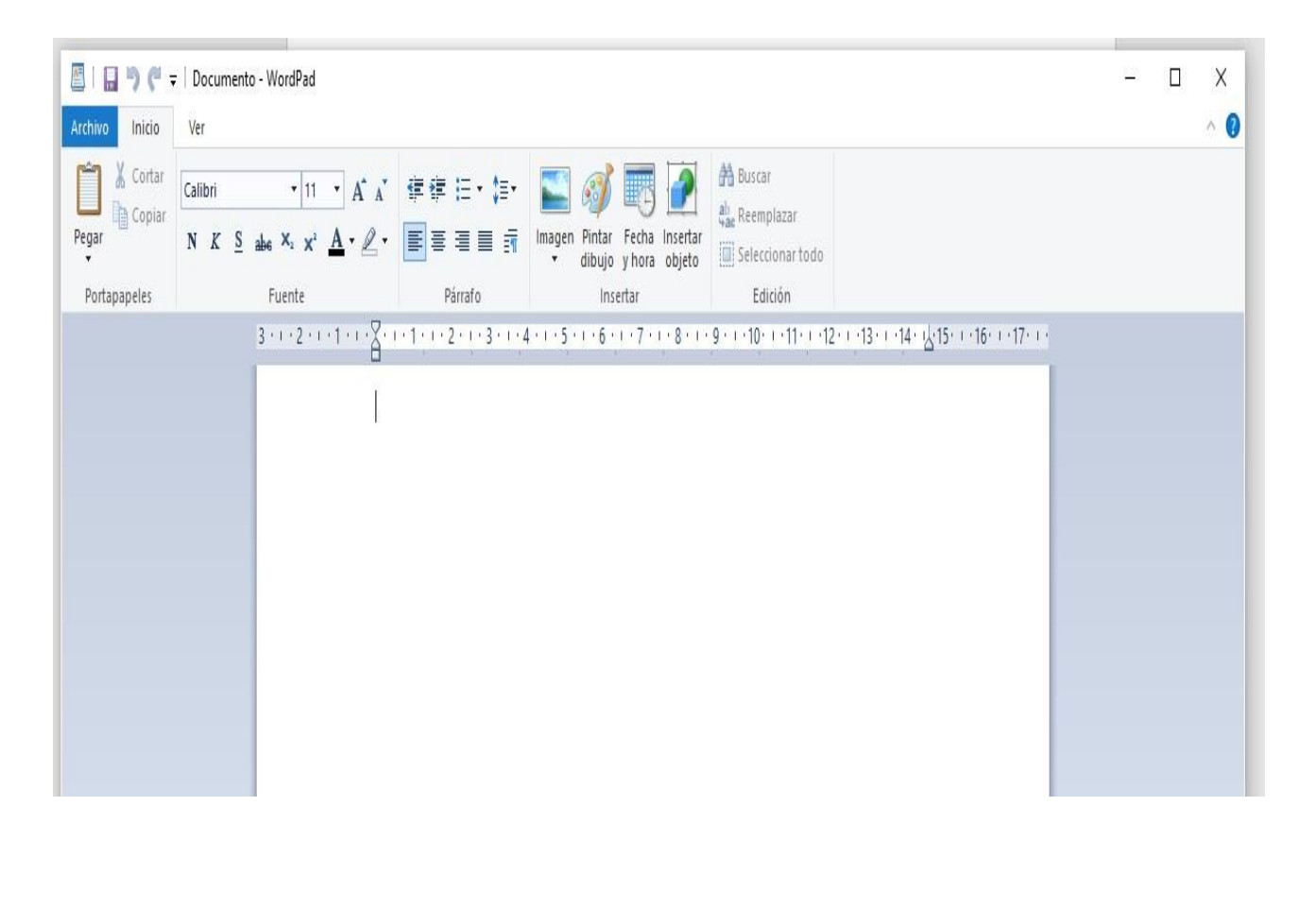

VIVENCIANDO VALORES CONSTRUYENDO CALIDAD **Calle 12 # 14-12 Barrio Toledo Plata - Teléfono: 5 875244 - Cúcuta** LA BARRA FORMATO O CINTA DE OPCIONES

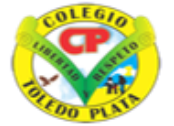

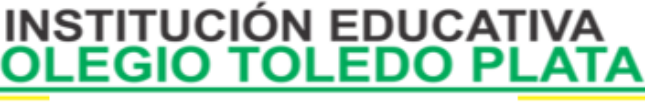

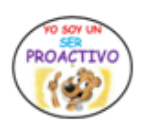

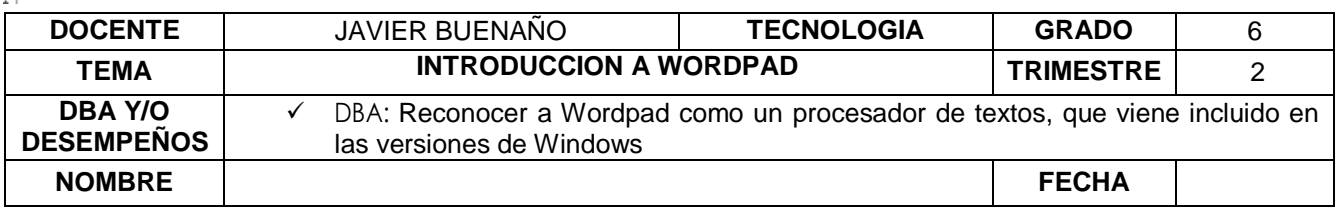

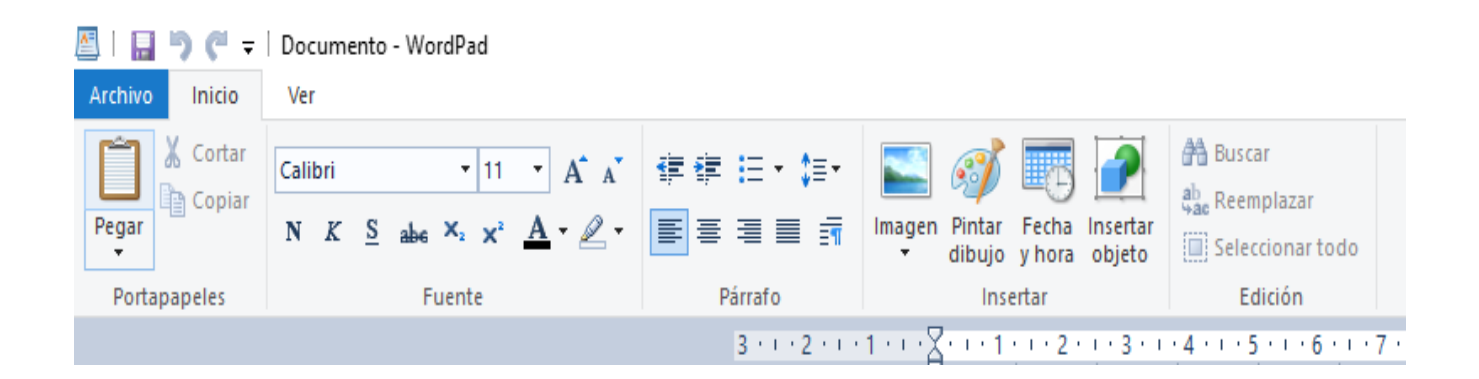

## BOTONES UTILIZADOS CONSTANTEMENTE

- **NEGRITA**
- **CURSIVA**
- SUBRAYADO
- FUENTE
- TAMAÑA DE FUENTE

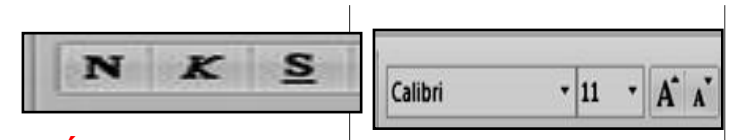

# **APLICACIÓN DEL CONOCIMIENTO**

Con base a la teoría anterior contestaremos el siguiente cuestionario

- Defina que es el programa o Accesorio de Wordpad
- Desde que versión de Windows aparece el Accesorio de WordPad
- Diga 2 actividades que WordPad, no deja hacer
- En Windows vista, se incluye el proceso de reconocimiento de voz, gracias a esto que se puedehacer en WordPad
- Enuncie los pasos básicos que se utilizan para ingresar al programa de WordPad
- Enuncie las partes que conforman la ventana de WordPad
- Dibuje la barra de Formato o Cinta de opciones que nos presenta el programa de WordPad

VIVENCIANDO VALORES CONSTRUYENDO CALIDAD **Calle 12 # 14-12 Barrio Toledo Plata - Teléfono: 5 875244 - Cúcuta**

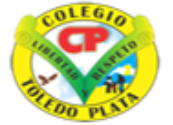

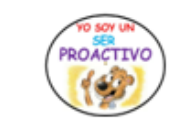

**INSTITUCIÓN EDUCATIVA<br>COLEGIO TOLEDO PLATA** 

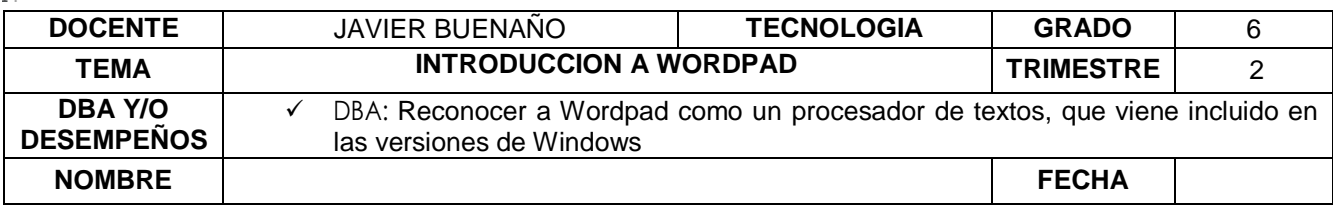

Escriba el nombre a los siguientes botones de trabajo constante en Wordpad

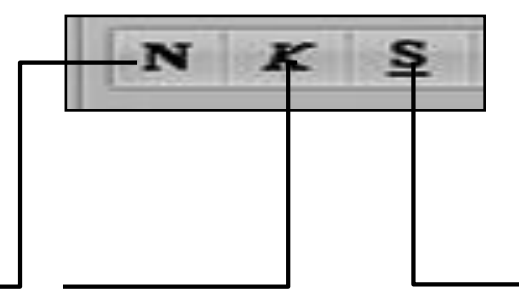

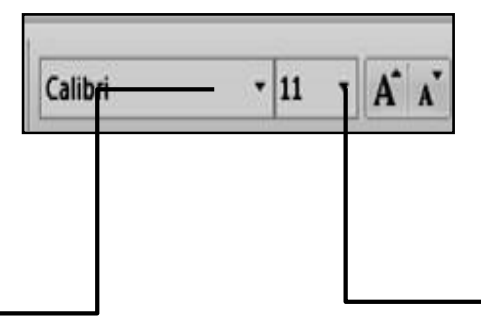

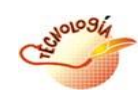

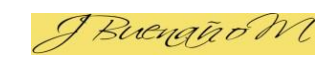

VIVENCIANDO VALORES CONSTRUYENDO CALIDAD **Calle 12 # 14-12 Barrio Toledo Plata - Teléfono: 5 875244 - Cúcuta**